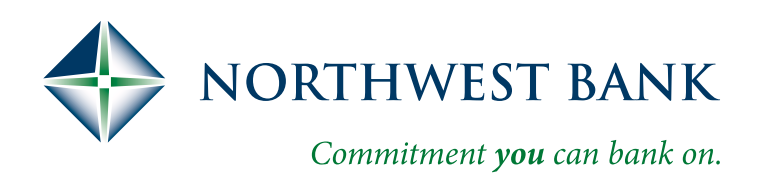

## Remote Capture Upgrade

Good news! All Remote Capture Users have been upgraded to our new single sign-on from within Business Online. This means you can access Remote Capture with one login!

**Important. Action Required:** If you currently access Remote Capture from a link within your browser's "favorites" or an icon on your desktop, you will need to use the new single sign-on before September 30th as these login methods will no longer be available.

For any questions, contact your local Treasury Management Representative.

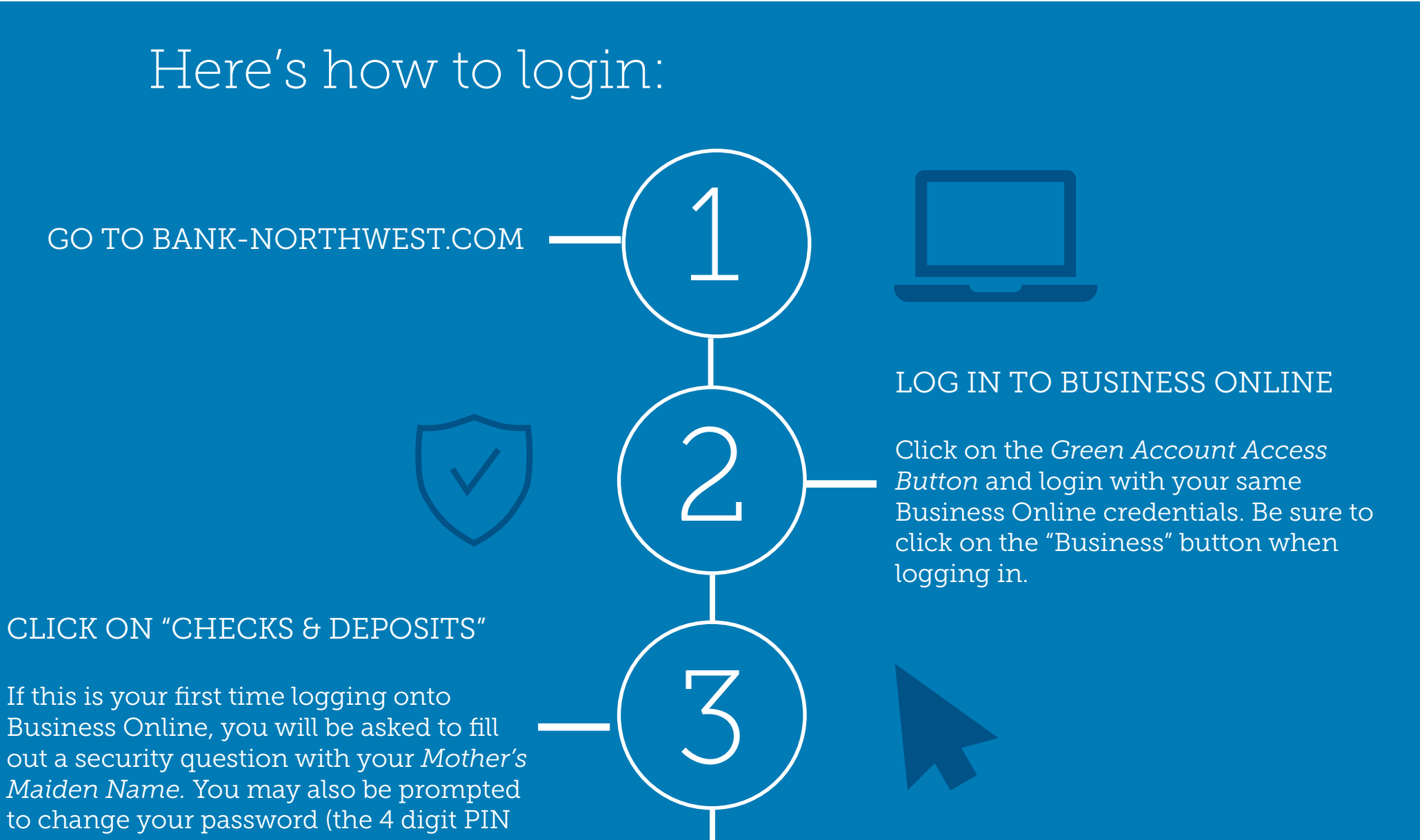

you enter after your token). Once you are logged in, select the **Checks & Deposits** tab.

## SELECT "DEPOSIT CHECKS"

Next you will select *Deposit Checks* which will bring you directly into the Remote Capture program where you can deposit checks as normal.

NOTE: If you are using Internet Explorer and receive an error message, you will need to clear out your cookies, history and temporary internet files. For assistance with this process, please contact your local Treasury Management Representative.

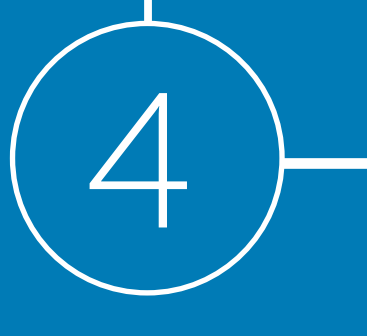

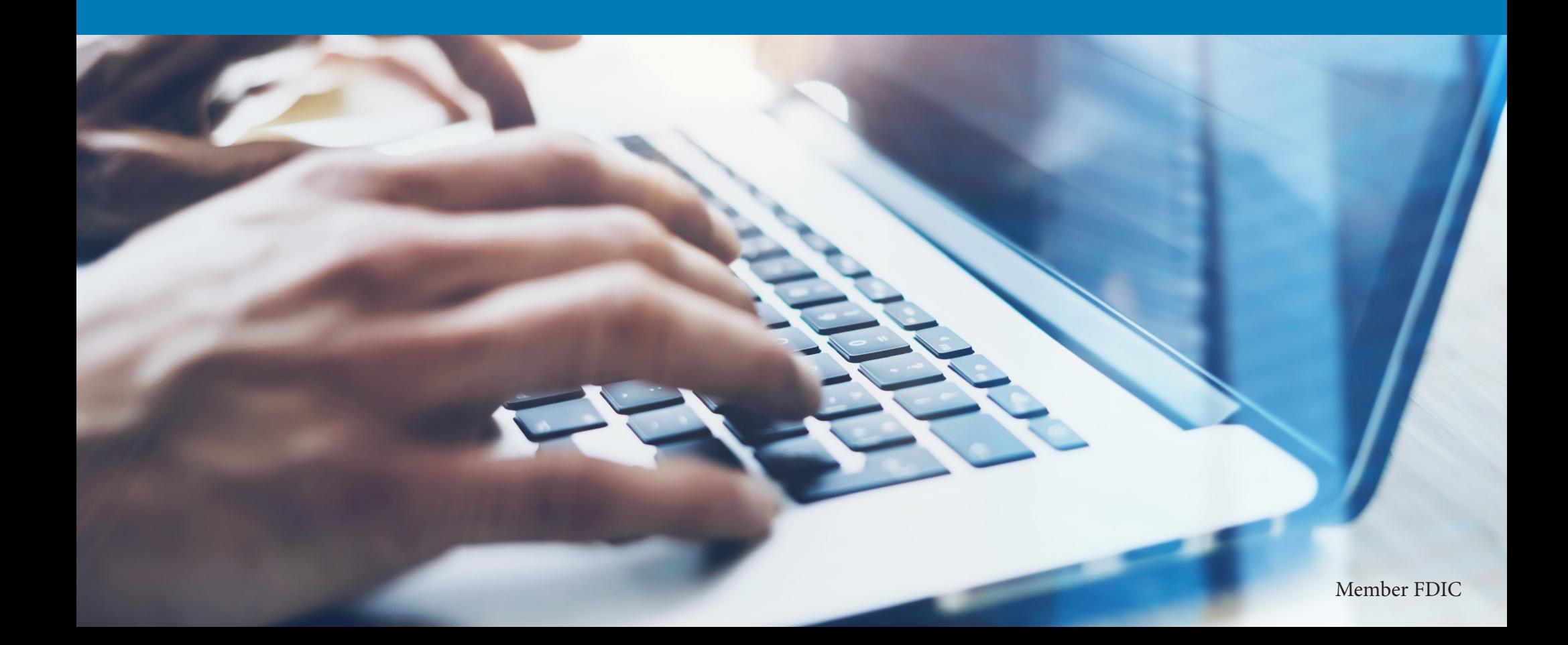